## **Schiller AT10 and AT60 Tango Interface Notes**

You can setup the Tango with your stress system using the following directions. You will need the ECG trigger and RS-232 cables specified below.

- The ECG trigger cable is required for the Tango monitor to be able to take a BP measurement.
- You will need the RS-232 cable to establish communication between the Tango and your stress system. This cable allows your stress system to prompt the Tango when it needs a BP measurement. In addition, it allows the BP measurements taken by the Tango to be transferred to your stress system display and reports.

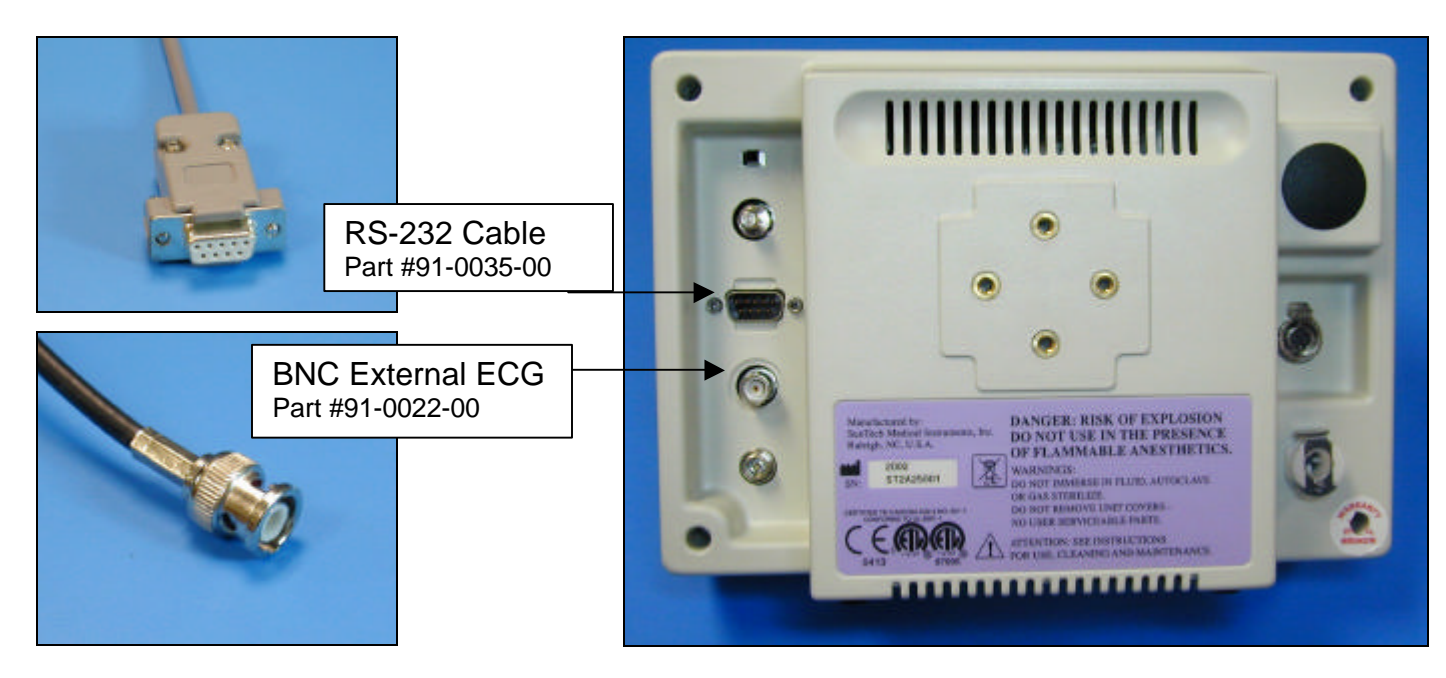

1. Plugging in the ECG trigger cable

Connect: the ECG trigger cable, SunTech part #91-0022-00 (7 pin din to BNC) From: the BNC External ECG connection on the rear panel of the Tango (BNC) To: the DATA I/O port on the back of the stress system (7 pin din)

2. Plugging in the RS-232 cable

Connect: the RS-232 cable, SunTech part #91-0035-00 (9 pin female to 9 pin male) From: the RS-232 connection on the rear panel of the Tango (9 pin female) To: BP port on the back of the stress system (9 pin male)

- 3. Setting up the Tango monitor
	- a. Turn on the Tango using the switch at the rear top left corner of the Tango.
	- b. Once the operating screen is displayed, press the *MENU*/SELECT button. Use the UP or DOWN buttons to select **Utilities** and press the menu button.
- c. Use the arrow buttons to select **Device** and press the MENU/*SELECT* button to edit. Choose **BOSCH** using the arrow buttons and press the select button to confirm the choice.
- d. Select **ECG trigger** and press the select button to edit. Choose **DIGITAL**↓, or **ANALOG** if you are using the analog cable, and press the select button to confirm the choice.
- e. Select **Exit** twice to return to the operating screen.
- 4. Setting up the stress system
	- a. From the main monitor screen, select **NIBP**. This will display the BP menu.
	- b. Select **3 NIBP Setup** by pressing "**3"** on the keyboard. This will display the currently selected BP monitor, which should read **1 NIBP: EBM 502/3**. If this is not displayed press **ENTER** and select this device from the options.
	- c. The "**FNCT"** key will return you to the main monitor screen.